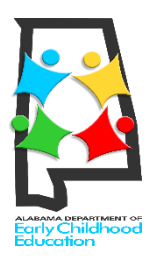

## FIRST CLASS PRE-K Alabama's Voluntary Pre-K Program el guía del padre preregistro

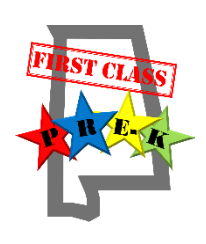

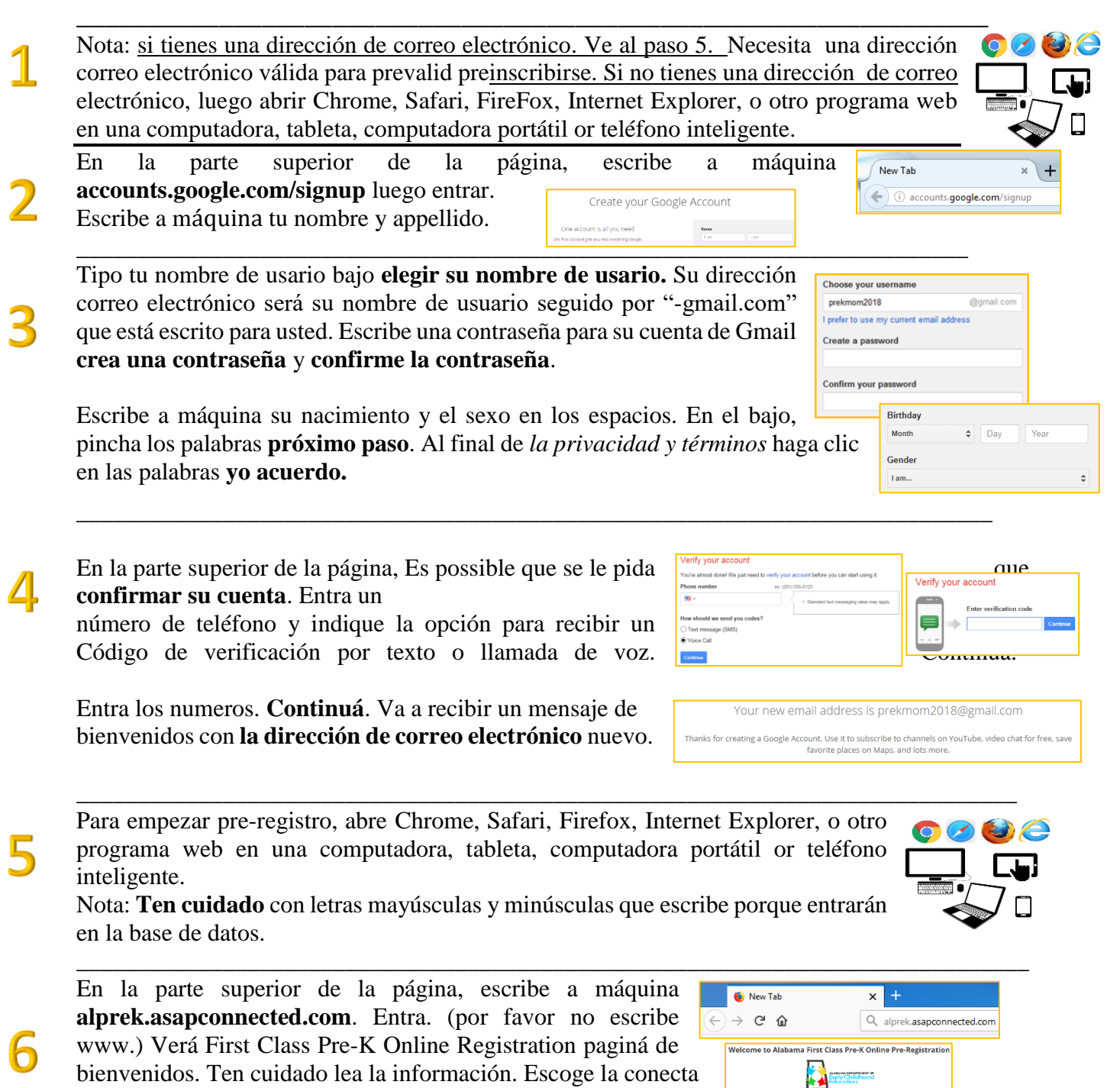

\_\_\_\_\_\_\_\_\_\_\_\_\_\_\_\_\_\_\_\_\_\_\_\_\_\_\_\_\_\_\_\_\_\_\_\_\_\_\_\_\_\_\_\_\_\_\_\_\_\_\_\_\_\_\_\_\_\_\_\_\_\_\_\_\_\_\_\_\_\_\_\_\_\_\_\_\_\_

está bajo para ir a la paginá proximó.

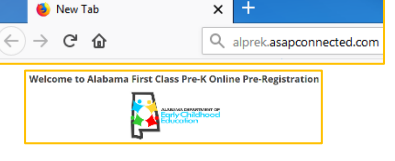

**un cuenta/Create An Account**. Por favor, cada familia **crea solamente una cuenta.** tep One: Create Your Account Completa todo información para tu familia. Usa información correctamente. *Completa todo o recibirá un mensaje de error.*  **Enter Your Name and Contact Inform** *Completa los cosas con un marco rojo.* Puede subir una **prueba de residencia** (cuenta utilidad o papeles por su casa). Si no puede subir los papeles por su casa, da un copia a cada escuela que registra. Upload Proof of Residence (If not uploaded, will be required prior to final enrolln \_\_\_\_\_\_\_\_\_\_\_\_\_\_\_\_\_\_\_\_\_\_\_\_\_\_\_\_\_\_\_\_\_\_\_\_\_\_\_\_\_\_\_\_\_\_\_\_\_\_\_\_\_\_\_\_\_\_\_\_\_\_\_\_\_\_\_\_\_\_\_\_\_\_\_\_\_ **Create Your Login Info**  $m = 1$ En la información de creación de session, introduzca correo electrónico y también crea una pasada por el cuento de registro. :<br>Inter a pass 8 Luego, escribe el primer nombre del niño que asistirá a pre-escuela **lo mismo es el certificado de nacimiento**. Añadir otro niño que tiene cuatro años. Escoge **próximo**. \_\_\_\_\_\_\_\_\_\_\_\_\_\_\_\_\_\_\_\_\_\_\_\_\_\_\_\_\_\_\_\_\_\_\_\_\_\_\_\_\_\_\_\_\_\_\_\_\_\_\_\_\_\_\_\_\_\_\_\_\_\_\_\_\_\_\_\_\_\_\_\_\_\_\_\_\_ tep Two: Benjamin's Additional Informatio Completa la forma on el computadora con información del niño. Repite **Please Confirm or Undate Child's Last N** por todos los niños. Last Name<sup>18</sup> Nota: Puede subir una copia del **certificado de nacimiento** por el niño**.** Si no puede subir certificado de Nacimiento, da un copia a cada Upload Child's Birth Certificate (If not uploaded, will be required prior to final escuela que registra. Cuando complete este, escoge **próximo**. **BROWSE** NEXT > \_\_\_\_\_\_\_\_\_\_\_\_\_\_\_\_\_\_\_\_\_\_\_\_\_\_\_\_\_\_\_\_\_\_\_\_\_\_\_\_\_\_\_\_\_\_\_\_\_\_\_\_\_\_\_\_\_\_\_\_\_\_\_\_\_\_\_\_\_\_\_\_\_\_\_\_\_\_ Despues de entrada la información por todos los niños, lea otra vez **DETAILS** la. Haga correcciones si necesario. **Por favor, escribe todos nombres y direcciones correctamente**. Benjamin Boshannigan (Student) PEdit Click the button below to begin selecting schools/programs. Haga clic en el botón en el fondo de la pantalla para empezar escogiendo escuelas/programas que desea pre-registrar. **Select** \_\_\_\_\_\_\_\_\_\_\_\_\_\_\_\_\_\_\_\_\_\_\_\_\_\_\_\_\_\_\_\_\_\_\_\_\_\_\_\_\_\_\_\_\_\_\_\_\_\_\_\_\_\_\_\_\_\_\_\_\_\_\_\_\_\_\_\_\_\_\_\_\_\_\_\_\_\_ Ten cuidado para leer los direcciones para escoger las escuelas/programas. ma First Class Pre-K Online Pre-Registration 11 paraEscoge uno or más condados del menu desplegable verde en la parte superior izquierda de la pantalla. Luego tiene que **Addison Ele** desplazarte hacia abajo para ver la lista de las escuelas/programas condisponibilidad. Nota el programa tipo y dirección por todos las escuelas y programas. \_\_\_\_\_\_\_\_\_\_\_\_\_\_\_\_\_\_\_\_\_\_\_\_\_\_\_\_\_\_\_\_\_\_\_\_\_\_\_\_\_\_\_\_\_\_\_\_\_\_\_\_\_\_\_\_\_\_\_\_\_\_\_\_\_\_\_\_\_\_\_\_\_\_\_\_\_

**New Customers** 

Por favor, lea la información con cuidado. Escoge las palabras **Crea** 

Haga clic en el **registro ahora botón** por cada escuela/programa que desea. Nota: si se registra para una escuela pública, verifique con el sistema escolar que su residencia encuentra su requisites antes del escogiendo la escuela.

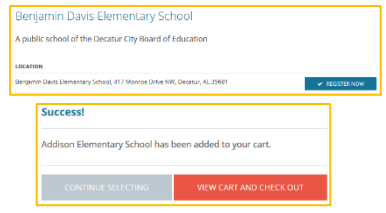

En la **página pre-registro**, lea la información que es allí. Haga correcciones si necesario.

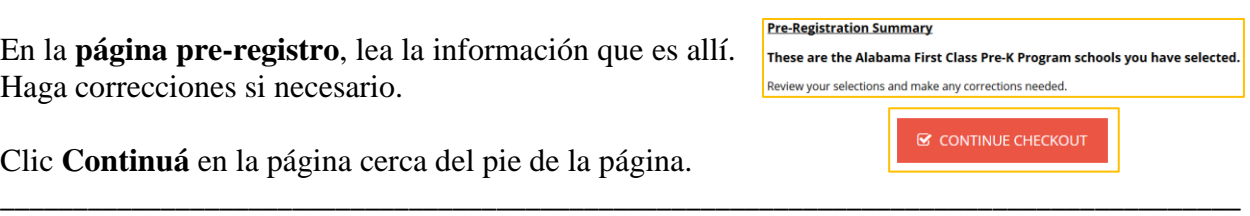

ing air

**A PRINT CONFIRMATIO** 

Clic **Continuá** en la página cerca del pie de la página.

Si desea, haga clic para **imprimir**.

Para finalizer pre-registro, haga clic en el bóton cerrar session del pie de la página. Luego, recibiré un **correro electrónico con la información**. \_\_\_\_\_\_\_\_\_\_\_\_\_\_\_\_\_\_\_\_\_\_\_\_\_\_\_\_\_\_\_\_\_\_\_\_\_\_\_\_\_\_\_\_\_\_\_\_\_\_\_\_\_\_\_\_\_\_\_\_\_\_\_\_\_\_\_\_\_\_\_\_\_\_\_\_\_\_

13

14

## **Próximo**?

Todos los programas matendrán procesos de selección arbitrarios del **marzo 1 hasta marzo 31**. Los programas dibujarán nombres para completar posiciones disponibles. Luego los programas Continuarán escoger nombres por la lista de espera (en orden).

\_\_\_\_\_\_\_\_\_\_\_\_\_\_\_\_\_\_\_\_\_\_\_\_\_\_\_\_\_\_\_\_\_\_\_\_\_\_\_\_\_\_\_\_\_\_\_\_\_\_\_\_\_\_\_\_\_\_\_\_\_\_\_\_\_\_\_\_\_\_\_\_\_\_\_\_\_\_

Thank you!

clicking the Print button.

A confirmation for this transaction will be emailed to you

shortly. You can also print a copy of your confirmation by

Durante **la semana abril 16**, las familias recibirén correro electrónico. Los niños será/serán **seleccionado para clase** o **en la lista de espera.** La noticia va al correro electrónico que le da durante pre-registro. Por favor, llama el director de la escuela para decir sí (a solamente un programa) and decir no a otros.

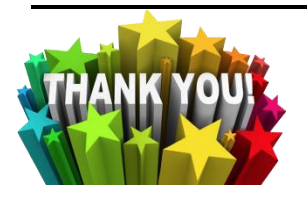

¡Agradecemos su interés en el reconocido programa nacionalmente de Alabama!